#### LEARNING MADE EASY

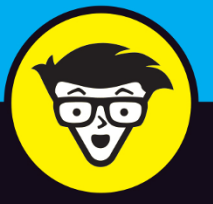

**9th Edition** 

# WagBook

988080 30994 38 38 48 5

# dummies

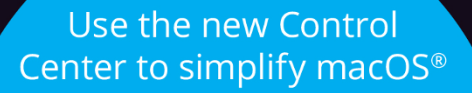

Dive into features offered by the newest MacBook models

> Create your own travel **Guides with Maps**

**Mark L. Chambers** Author of *iMac For Dummies*, 10th Edition

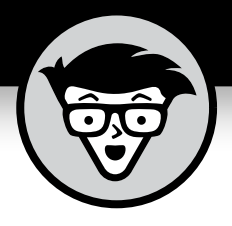

# **MacBook®**

9th Edition

# **by Mark L. Chambers**

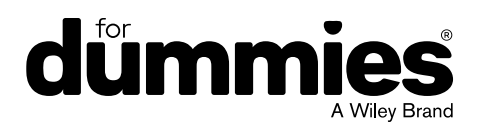

#### **MacBook® For Dummies®, 9th Edition**

Published by: **John Wiley & Sons, Inc.,** 111 River Street, Hoboken, NJ 07030-5774, [www.wiley.com](http://www.wiley.com)

Copyright © 2021 by John Wiley & Sons, Inc., Hoboken, New Jersey

Published simultaneously in Canada

No part of this publication may be reproduced, stored in a retrieval system or transmitted in any form or by any means, electronic, mechanical, photocopying, recording, scanning or otherwise, except as permitted under Sections 107 or 108 of the 1976 United States Copyright Act, without the prior written permission of the Publisher. Requests to the Publisher for permission should be addressed to the Permissions Department, John Wiley & Sons, Inc., 111 River Street, Hoboken, NJ 07030, (201) 748-6011, fax (201) 748-6008, or online at <http://www.wiley.com/go/permissions>.

**Trademarks:** Wiley, For Dummies, the Dummies Man logo, Dummies.com, Making Everything Easier, and related trade dress are trademarks or registered trademarks of John Wiley & Sons, Inc. and may not be used without written permission. MacBook is a registered trademark of Apple Inc. All other trademarks are the property of their respective owners. John Wiley & Sons, Inc. is not associated with any product or vendor mentioned in this book.

LIMIT OF LIABILITY/DISCLAIMER OF WARRANTY: THE PUBLISHER AND THE AUTHOR MAKE NO REPRESENTATIONS OR WARRANTIES WITH RESPECT TO THE ACCURACY OR COMPLETENESS OF THE CONTENTS OF THIS WORK AND SPECIFICALLY DISCLAIM ALL WARRANTIES, INCLUDING WITHOUT LIMITATION WARRANTIES OF FITNESS FOR A PARTICULAR PURPOSE. NO WARRANTY MAY BE CREATED OR EXTENDED BY SALES OR PROMOTIONAL MATERIALS. THE ADVICE AND STRATEGIES CONTAINED HEREIN MAY NOT BE SUITABLE FOR EVERY SITUATION. THIS WORK IS SOLD WITH THE UNDERSTANDING THAT THE PUBLISHER IS NOT ENGAGED IN RENDERING LEGAL, ACCOUNTING, OR OTHER PROFESSIONAL SERVICES. IF PROFESSIONAL ASSISTANCE IS REQUIRED, THE SERVICES OF A COMPETENT PROFESSIONAL PERSON SHOULD BE SOUGHT. NEITHER THE PUBLISHER NOR THE AUTHOR SHALL BE LIABLE FOR DAMAGES ARISING HEREFROM. THE FACT THAT AN ORGANIZATION OR WEBSITE IS REFERRED TO IN THIS WORK AS A CITATION AND/OR A POTENTIAL SOURCE OF FURTHER INFORMATION DOES NOT MEAN THAT THE AUTHOR OR THE PUBLISHER ENDORSES THE INFORMATION THE ORGANIZATION OR WEBSITE MAY PROVIDE OR RECOMMENDATIONS IT MAY MAKE. FURTHER, READERS SHOULD BE AWARE THAT INTERNET WEBSITES LISTED IN THIS WORK MAY HAVE CHANGED OR DISAPPEARED BETWEEN WHEN THIS WORK WAS WRITTEN AND WHEN IT IS READ.

For general information on our other products and services, please contact our Customer Care Department within the U.S. at 877-762-2974, outside the U.S. at 317-572-3993, or fax 317-572-4002. For technical support, please visit <https://hub.wiley.com/community/support/dummies>.

Wiley publishes in a variety of print and electronic formats and by print-on-demand. Some material included with standard print versions of this book may not be included in e-books or in print-on-demand. If this book refers to media such as a CD or DVD that is not included in the version you purchased, you may download this material at <http://booksupport.wiley.com>. For more information about Wiley products, visit [www.wiley.com](http://www.wiley.com).

Library of Congress Control Number: 2021934622

ISBN: 978-1-119-77566-9

ISBN 978-1-119-77568-3 (ebk); ISBN 978-1-119-77567-6 (ebk)

Manufactured in the United States of America

10 9 8 7 6 5 4 3 2 1

# **Contents at a Glance**

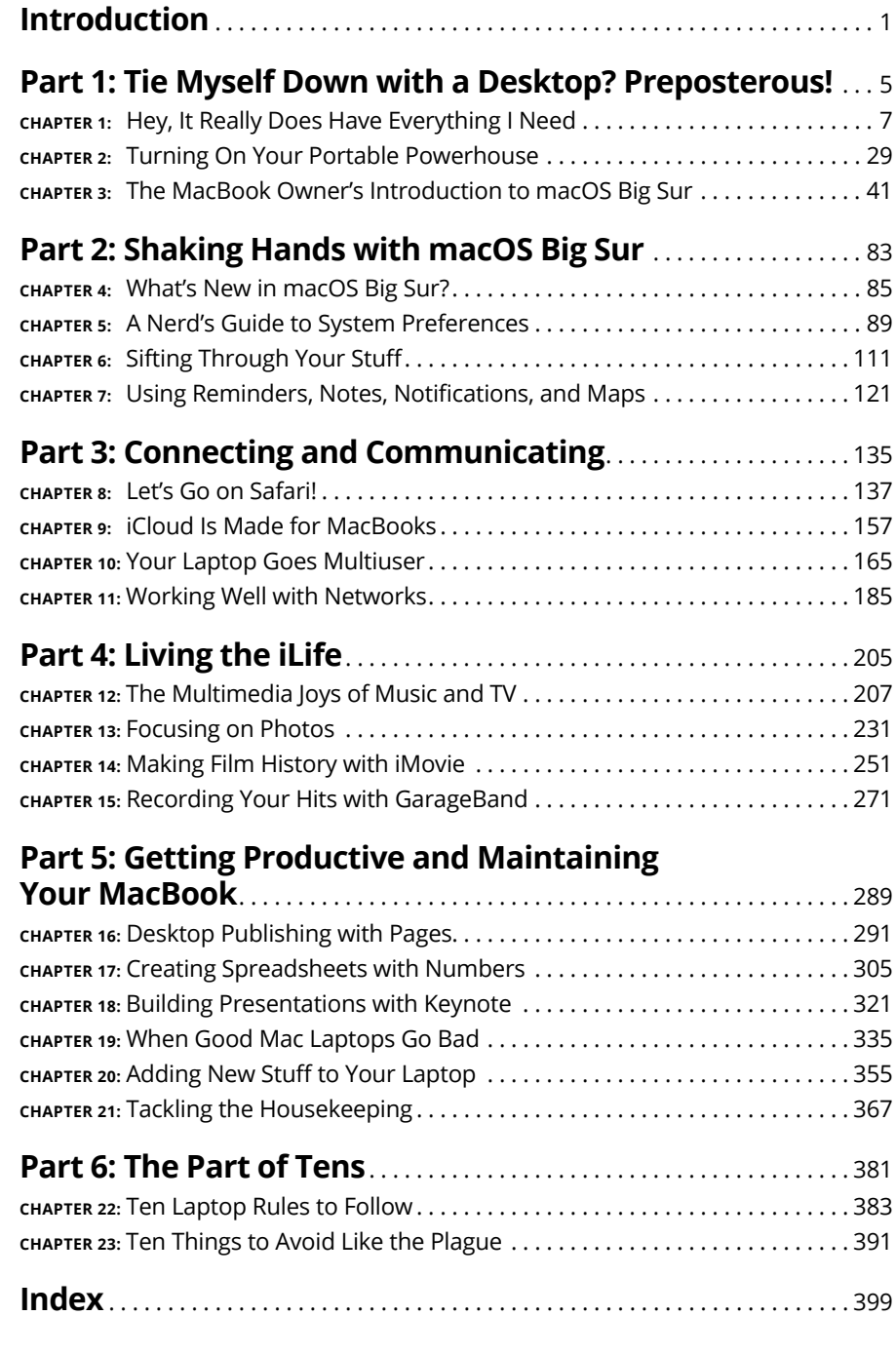

# **Table of Contents**

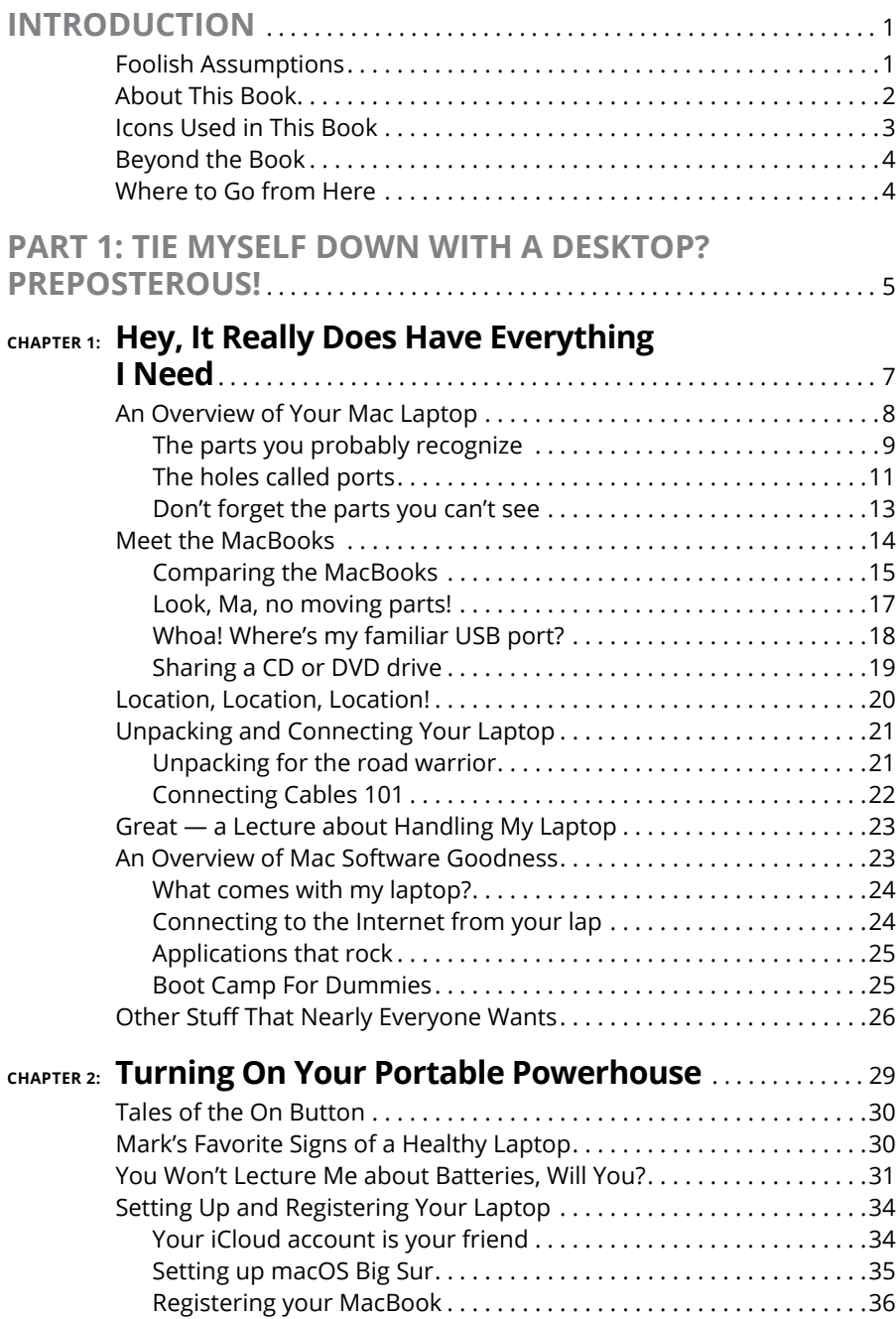

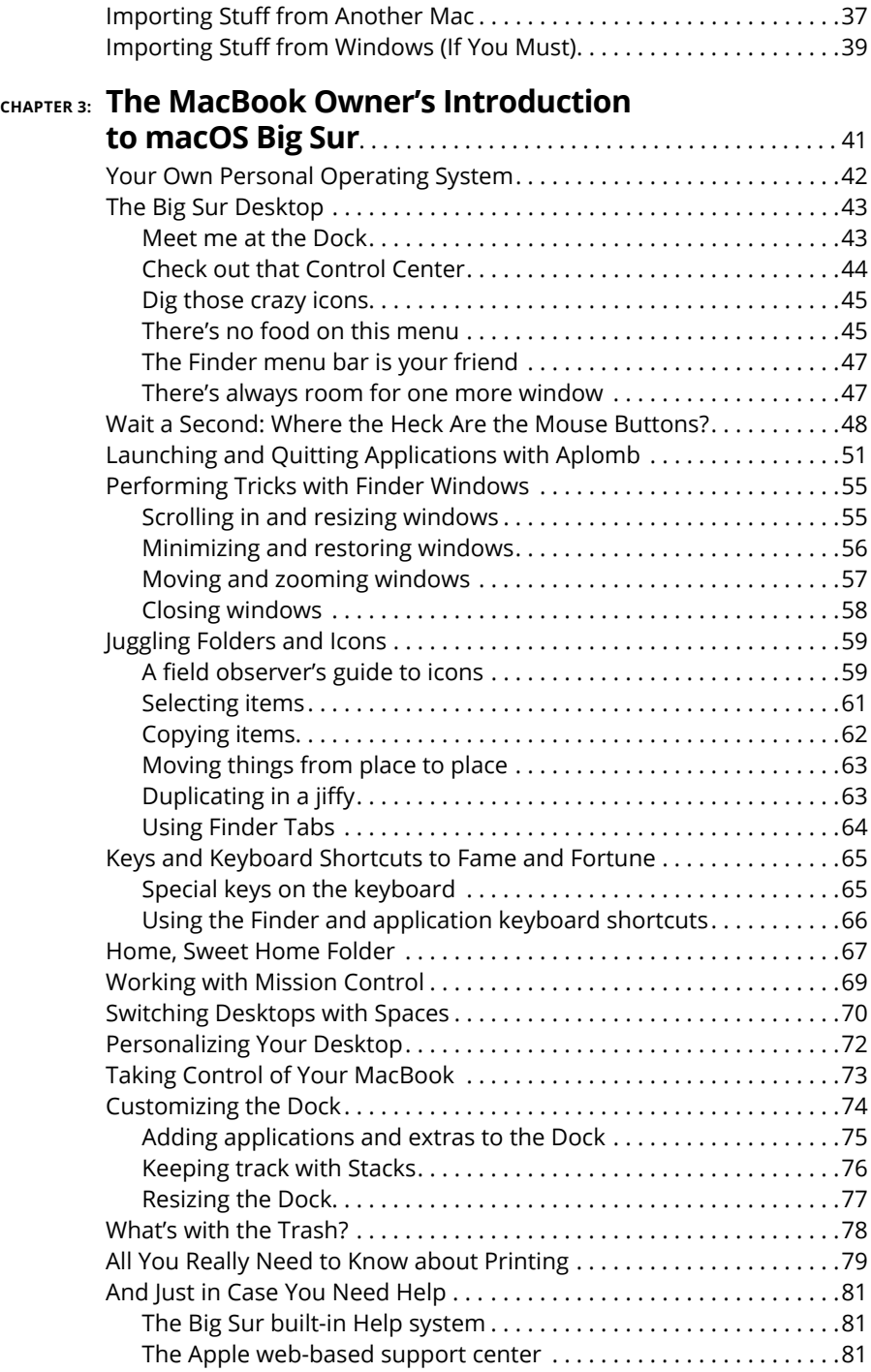

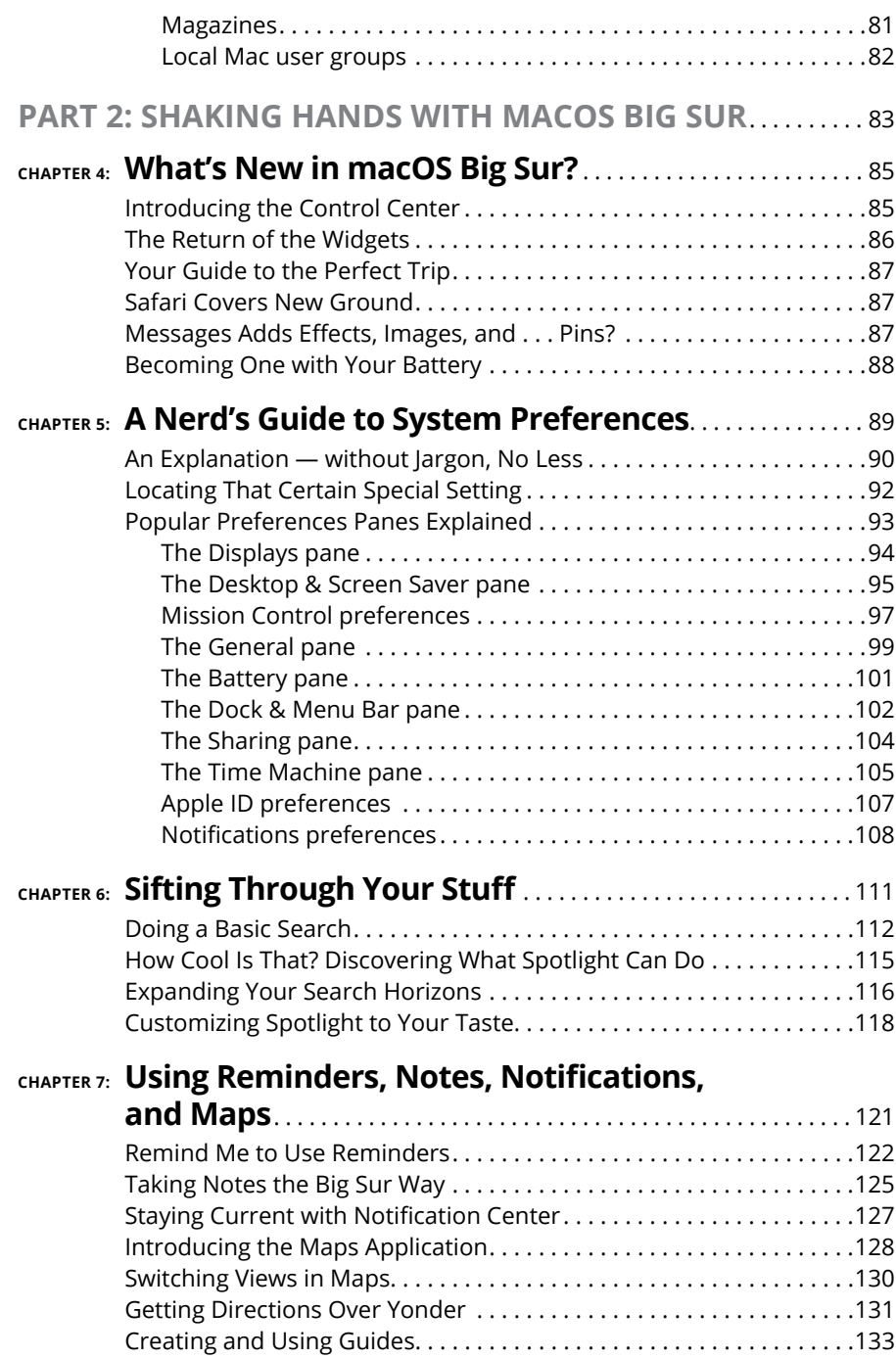

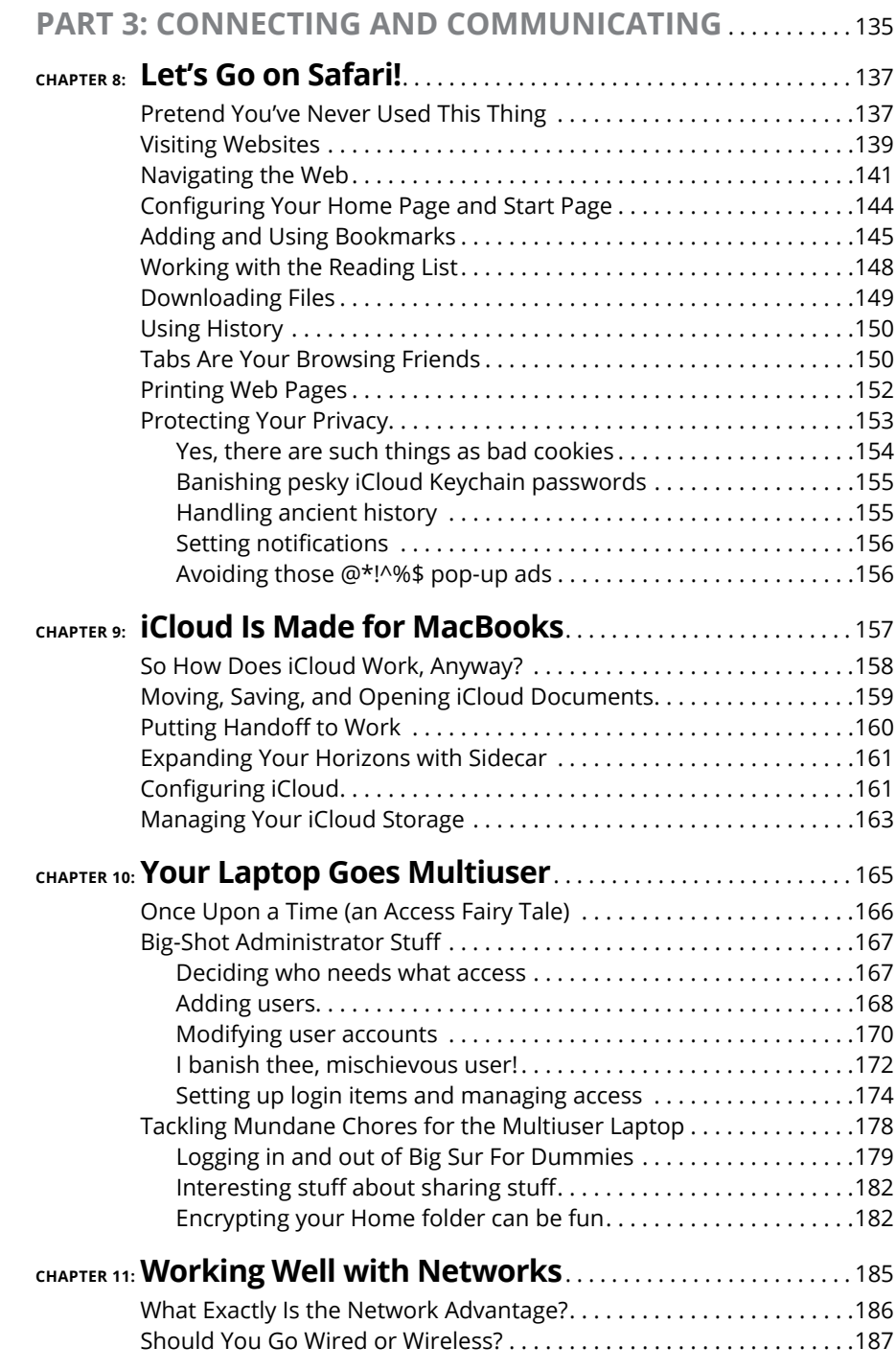

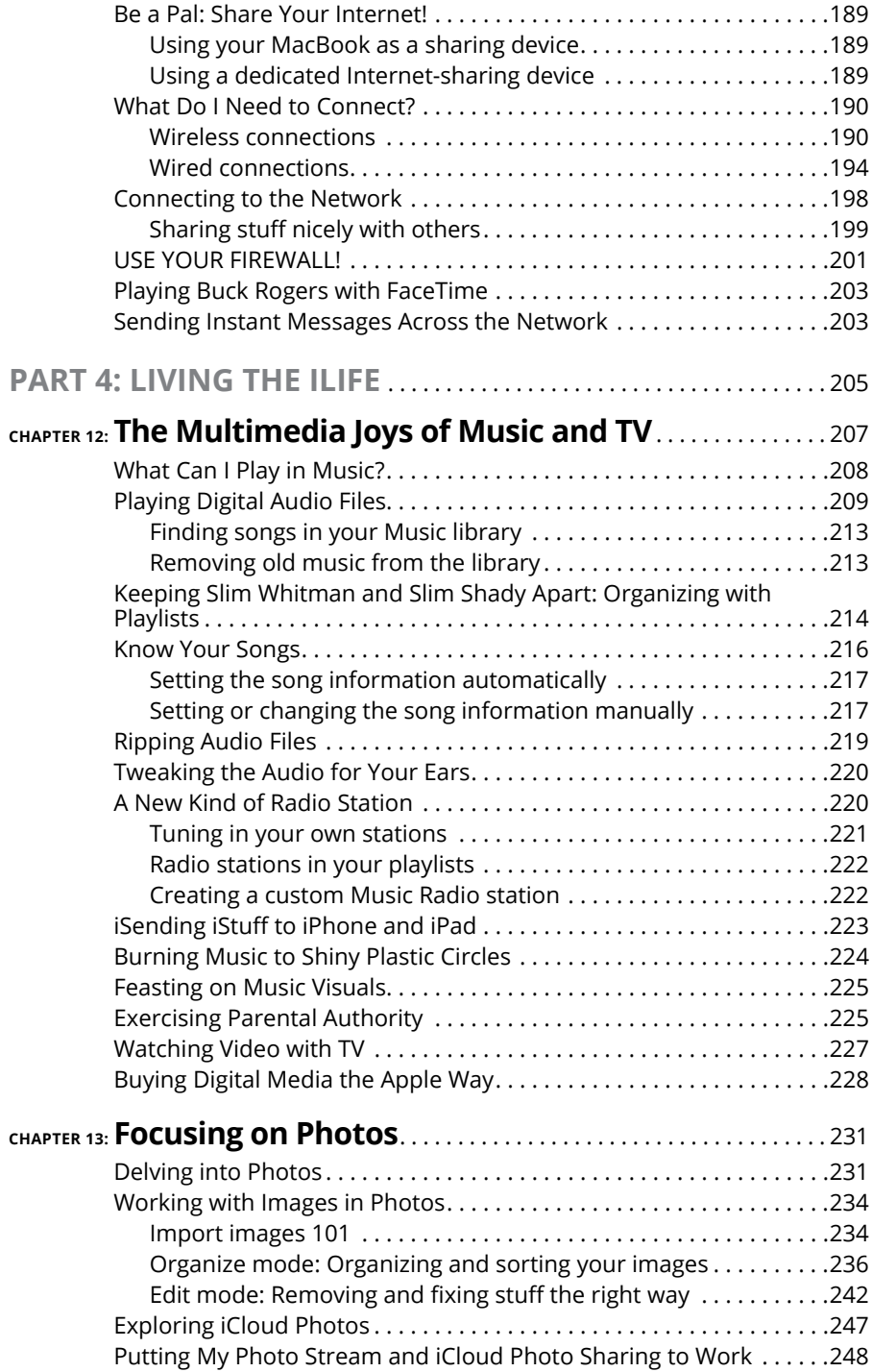

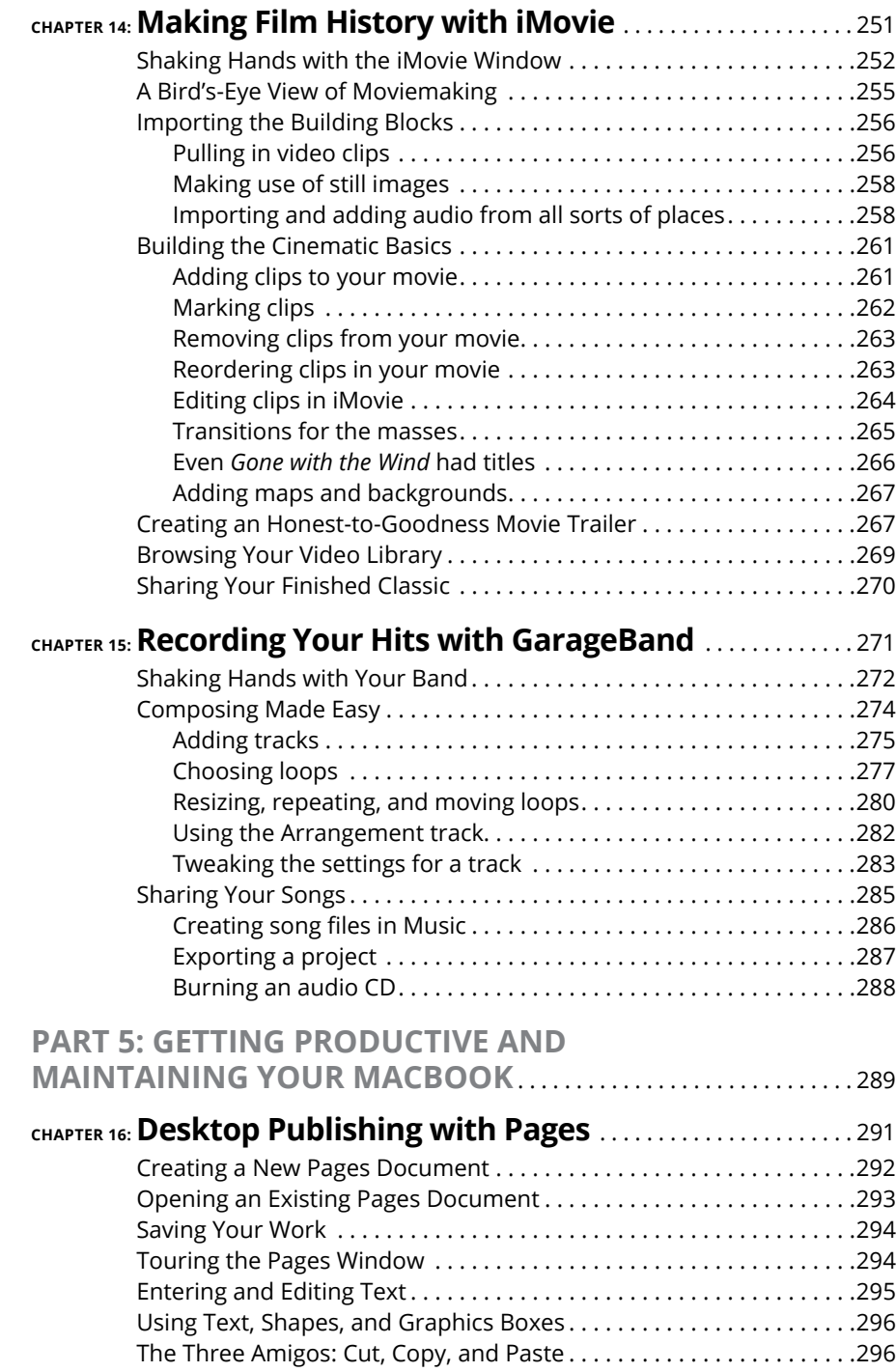

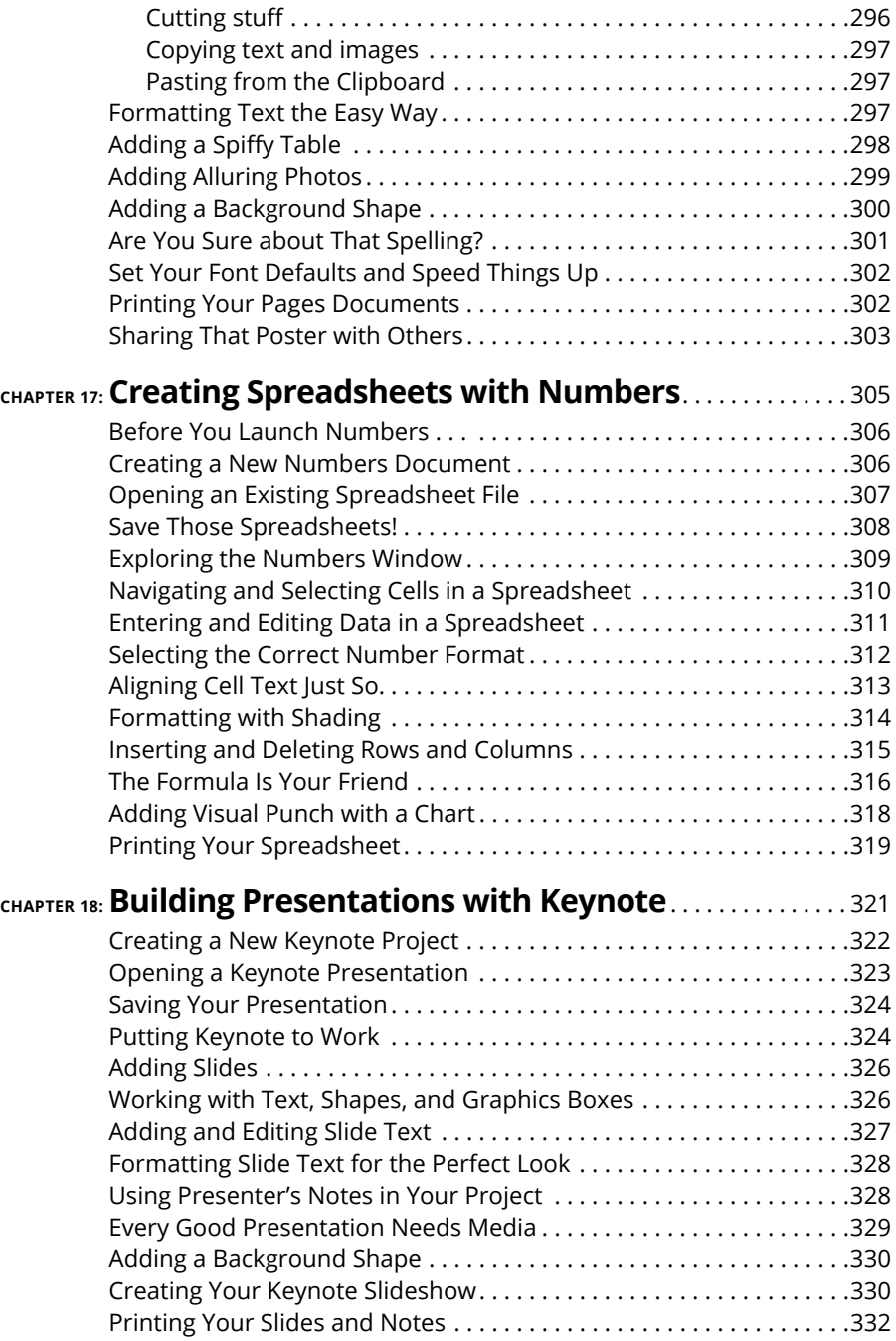

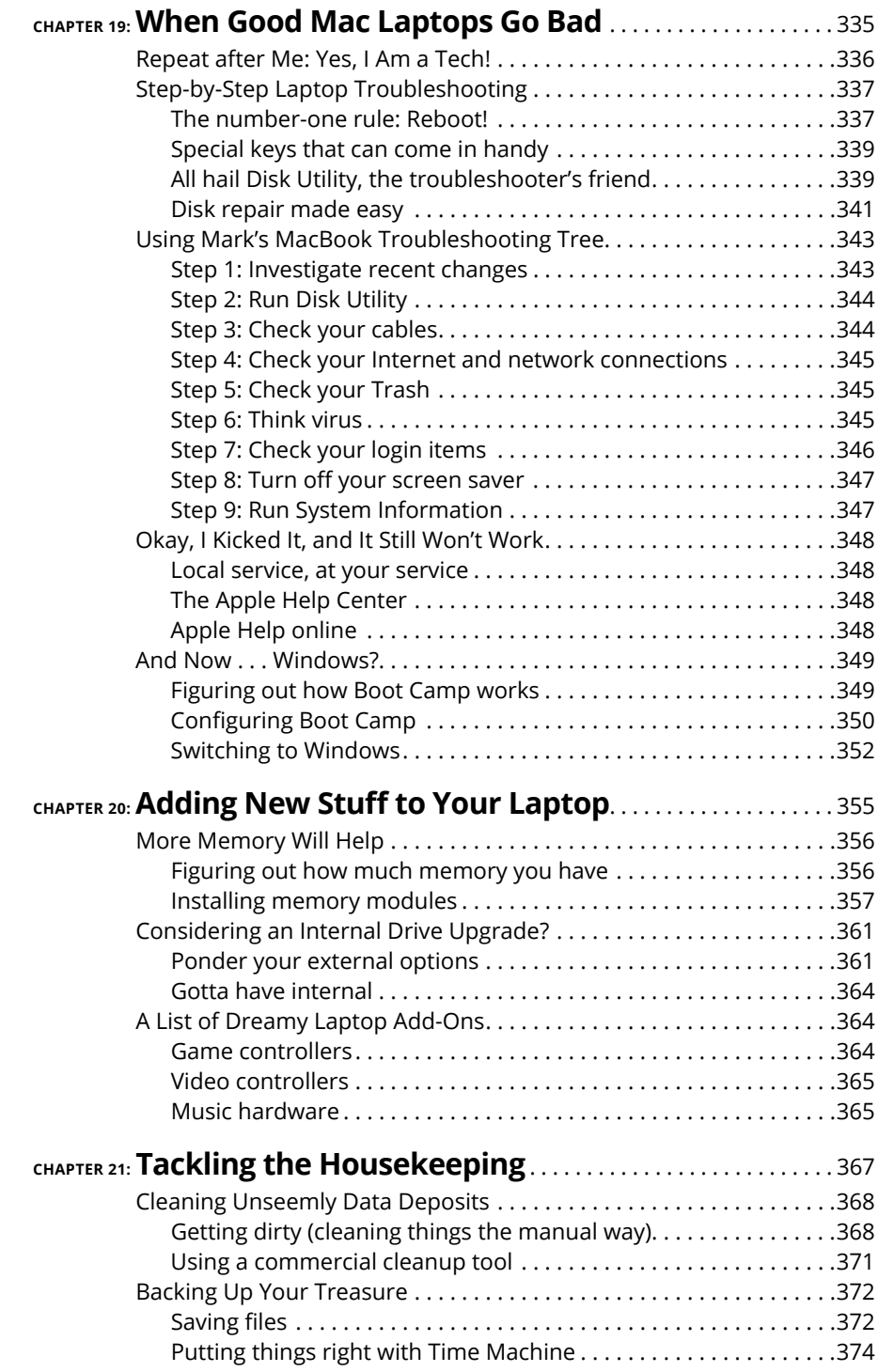

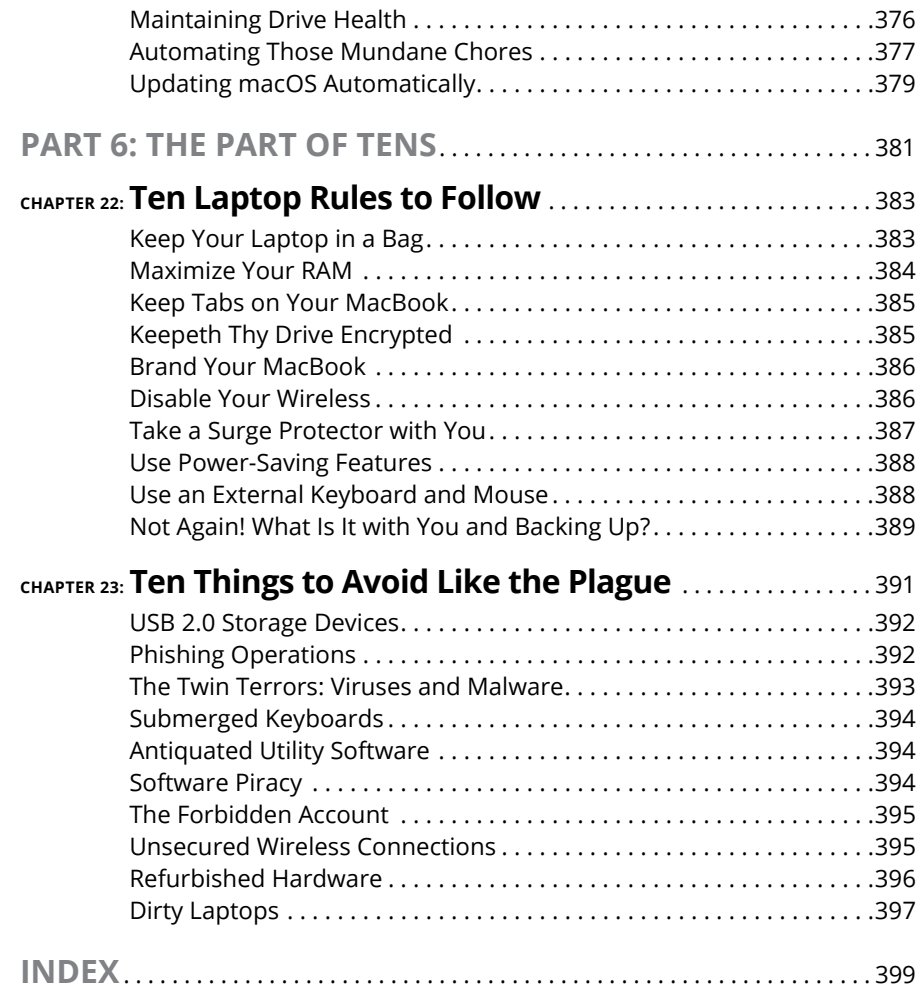

# **Introduction**

**L**aptop owners are special people.

You see, a laptop owner demands everything from a computer that a desktop owner does: reliability, performance, expandability, and ease of use. Owners of Mac Pro, Mac mini, iMac, and iMac Pro desktop computers can draw the line right there, because their computers are designed for a stationary existence. But you and I are laptop owners. We also need that same computer to be an inch thick (or less). We demand that it run for hours on a single battery charge. We require that it be light as a feather. We want to conquer the coffee shop, the library, and even a lecture hall or two!

Today's Apple laptops deliver all that and more. If you've bought one of these modern masterpieces  $-$  or you're thinking about it  $-$  I applaud your good taste, common sense, and discerning eye. Apple laptops have everything: super performance; a top-shelf LED screen; rugged reliability; and a trouble-free, powerful operating system. Heck, your Intel-based Apple laptop can even run — wait for it — Windows 10. (If you absolutely have to, the option is there.)

I wrote this book for myself — and for every other Apple laptop owner who wants to become a laptop technowizard. In these pages, you find a guide to both your laptop's hardware and macOS Big Sur, the latest version of Apple's superb operating system. After I cover the basics that every laptop owner should know, you find out how to accomplish all sorts of cutting-edge audio, visual, and Internet projects. (Oh, and if you already have another of my books, you know that I don't skimp on the power-user tips and tricks that save you time, effort, *and* money.)

# **Foolish Assumptions**

So who is the target audience for this book? As in past editions, I make no assumptions about your previous knowledge of computers and software. I figure that you've just bought a MacBook or are considering buying one. Perhaps you've found a bargain on a gently used older MacBook, and you need guidance as you learn the ropes. Those are the *only* assumptions I make. And unlike other books that require a lot of technical expertise to understand, this book's only requirement is your desire to become a Mac laptop *power user* (someone who produces the best work in the least amount of time and has the most fun doing it)!

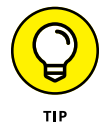

By the way, if your friends and family predicted that you'll spend half your life savings on software  $-$  or that no "decent" software is available for Mac computers — just smile quietly to yourself! The MacBook comes complete with more productivity software than any Windows box, and this software is better than anything available on a PC!

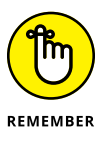

This book was written on one of the latest Intel quad-core MacBook Air models. Because of changing hardware, owners of older Mac laptops may not be able to follow along with every feature I cover. If you've upgraded an older MacBook to macOS Big Sur, however, you should be able to use most of this book with no problem.

# **About This Book**

In writing about the MacBook, I've kept one precept firmly in mind: macOS Big Sur, the operating system you'll run, is just as important as the laptop itself. Therefore, you'll find that *MacBook For Dummies,* 9th Edition is just as much about familiarizing you with all the software you get as it is with introducing hardware features such as the Touch Bar, the keyboard, and the trackpad. After all, it's relatively easy to connect a power cable and turn on *any* new computer. What comes next is the challenging part!

As in my other *For Dummies* titles, I respect and use the same everyday language you do, avoiding jargon, ridiculous computer acronyms, and confusing technobabble whenever possible.

If you're upgrading from a PC running the Windows operating system, I've got tips, tricks, and entire sections devoted to those hardy pioneers called *Switchers.* You discover both the similarities and differences between your MacBook running Big Sur and a PC running Windows. I also show you how to make the switch as easily and quickly as possible.

A word about the conventions I use: Even with an absolute minimum amount of technospeak, this book needs to cover the keys you have to press or menu commands you have to choose to make things work. Therefore, please keep in mind this short list of conventions as you read:

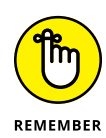

- **» Stuff you type:** If I ask you to type (or enter) something, such as in a text box or field, that text appears in bold, like this:
	- **• Type me.**

You usually have to press Return before anything happens.

- **» Menu commands:** I list menu paths and commands by using another format. This instruction indicates that you should click the Edit menu and then choose the Copy menu item:
	- **•** Edit ➪Copy
- **» Web addresses:** No up-to-date book on a computer would be complete without a bag full of web addresses for you to check out. When you see these in the text, they look like this: [www.mlcbooks.com](http://www.mlcbooks.com). (By the way, that website does exist. You're always welcome to check out my little acre of Internet space!)
- **» For the technically curious:** Your MacBook is an elegant and sophisticated machine, and it's as easy to use as a computer can be. But from time to time, you may be curious about the technical details that surround your hardware and software. (Perhaps you disassembled alarm clocks as a kid, as I did.) Techie stuff is denoted with a margin icon, as discussed in the next section. You don't have to read the technical notes unless you want to know what makes things tick. (Pun by sheer accident.)

# **Icons Used in This Book**

Like other technology authors, I firmly believe that important nuggets of wisdom should *stand out on the page!* With that in mind, this *For Dummies* book includes margin icons for certain situations:

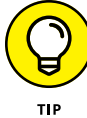

This icon is the most popular icon in the book. You find it parked next to suggestions I make to save you time and effort (and even cash!).

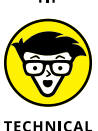

You don't have to know this information, but the technologically curious love high-tech details. (We're great fun at parties, too.)

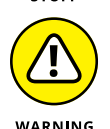

**STUFF** 

*Always* **read this information before you take action!** I'm discussing something that could harm your hardware or throw a plumber's helper into your software.

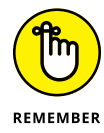

Consider these nuggets to be highlighter stuff  $-$  not quite as universally accepted (or as important to the author) as a Mark's Maxim (described next), but good reminders nonetheless. I use this icon to reinforce what you should remember.

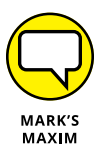

**These gold-plated, cream-of-the-crop truisms are** *MFR***s (short for My Favorite Recommendations). In fact, I'll bet that just about any MacBook power user would tell you the same. Follow my Maxims to avoid the quicksand and pitfalls I've encountered with all sorts of Macs for three decades.™**

# **Beyond the Book**

Thanks to my hard-working good friends at Wiley, a ton of extra content accompanies this book. Fire up your Safari browser, go to <https://www.dummies.com> and search for **MacBook For Dummies** to find the following:

- **» Cheat Sheet:** I've created Cheat Sheet pages that cover things like common keystrokes and maintenance procedures that every MacBook owner should follow on a regular basis.
- **» Bonus chapter:** If you're dying to find out how to share data among wireless devices via Bluetooth technology, check out the handy Bluetooth bonus chapter at [www.dummies.com/go/macbookfd9e](http://www.dummies.com/go/macbookfd9e#_blank) or on my website ([www.mlcbooks.com](http://www.mlcbooks.com)).
- **» Updates to this book, if any.**

# **Where to Go from Here**

Each chapter is a reference for a specific hardware or software topic. Thanks to the fruit of the hard work of my editors, you can begin reading anywhere you like because each chapter is self-contained. If you want to get the most out of this tome (and your MacBook experience), however, there's nothing wrong with reading this book from front to back. I will point out, though, that J. K. Rowling and Stephen King have nothing to fear from my no-frills prose!

Time for the first Mark's Maxim in this book:

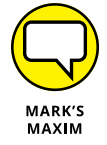

**Take your time. After all, learning how to use your MacBook isn't a race. And don't worry if you're not a graphic artist, professional photographer, or video editor. With your Mac laptop and its software, you don't have to be!™**

# Tie Myse<br>with a Dr<br>Preposte **Tie Myself Down with a Desktop? Preposterous!**

#### **IN THIS PART . . .**

Tour the features of your MacBook and macOS Big Sur.

Compare the different MacBook models.

Unpack and set up your MacBook.

Maintain your laptop's battery *the right way*.

Familiarize yourself with the basics of macOS.

- **» Identifying the important parts of your Mac laptop**
- **» Comparing MacBook models and getting set up**
- **» Handling your MacBook with care**
- **» Buying additional stuff you might need**

# Chapter  $\mathbf 1$ **Hey, It Really Does Have Everything I Need**

ost action films have one scene in common: I call it "gearing up,"<br>because the good guys strap on their equipment in preparation for battle.<br>(The era doesn't matter: You see "gearing up" scenes in movies like<br>Gladiator Pre because the good guys strap on their equipment in preparation for battle. (The era doesn't matter: You see "gearing up" scenes in movies like *Gladiator, Predator,* and *Aliens*.) You're sure to see lots of clicking straps and equipping of offensive weapons (and sometimes even a dash of war paint). The process usually takes a minute or so all told, with whiplash camera work and stirring martial music in the background.

Well, fellow Mac road warrior, it takes only *two seconds* and *one move* — closing the lid — for you to gear up. Your MacBook is a self-contained world, providing virtually all the essentials you'll find on a desktop iMac, Mac Pro, or Mac mini. This is indeed the second "decade of the laptop," meshing nicely with your smartphone and that wireless connection at your local coffee shop. You've selected the right companion for the open road.

Unlike Apple's other designs  $-$  such as the Mac mini, the Mac Pro, and the iMac — your MacBook's exterior looks much like a PC laptop. (In fact, an Intelbased Mac laptop *can* run Windows if it absolutely must.)

But your laptop holds several pleasant surprises that no PC laptop or tablet can offer — and, with the MacBook Air and MacBook Pro, you'll lose pounds and inches from your chassis!

In this chapter, I introduce you to the hardware and all the major parts of the machine. You even find out how to unpack and connect your computer. And as frosting on the cake, I preview the software of which Apple is so proud, as well as the accessories you should buy now rather than later.

Welcome to your Mac laptop, good reader. Gear up!

# **An Overview of Your Mac Laptop**

Sure, your MacBook Pro may be about half an inch thin (a MacBook Air is even more svelte; I get to that later in the chapter), but a lot of superb design lives inside. You encounter the same parts you'd find in a desktop machine. In the following sections, I discuss those important parts — both the stuff you can see and the stuff that's shoehorned within.

#### **FEELING OUTDATED? NEVER!**

Are you using an older MacBook? It seems that Apple's product line changes every time you tear a page off your 12-month calendar. In addition, every new generation of laptops includes new whiz-bang features. Sometimes, you can add those features separately to your older machine, such as an external video camera, but you can't update some things, such as your MacBook's motherboard. Sigh.

Here's my take on this situation: If your older laptop does what you need at a pace you can accept, *there's no need to upgrade it.*

Skeptical? Here's the proof: Before my upgrade to a MacBook Air, yours truly was lugging around a pristine iBook G3, which booted macOS Tiger and did absolutely everything I demanded. (A little more patience was required, certainly, but technology authors are simply *brimming* with patience.) The moral: Avoid upgrade fever unless you really *need* a new companion.

If you're the proud owner of an older MacBook, as long as it can run macOS Big Sur, you can still enjoy this book and discover new tips and tricks from it. Unless the current breed of M1-based Mac laptops has a feature you absolutely can't use on your mature MacBook (such as Thunderbolt 3 support), you can sail on with your current computer, fiercely proud of The Bitten Apple that appears on the cover. Although this book was written with the current M1-based MacBook Pro and MacBook Air models in mind, virtually everything you read here still applies to your older laptop. Unless it's steampowered, of course.

### **The parts you probably recognize**

Every laptop requires some of the same gizmos. Figure 1-1 helps you track them down. Of course, as you'd expect, a computer has a body of sorts in which all the innards and brains are stored, a display screen, a keyboard, a trackpad or other pointing device, and ports for powering and exchanging data with outside toys.

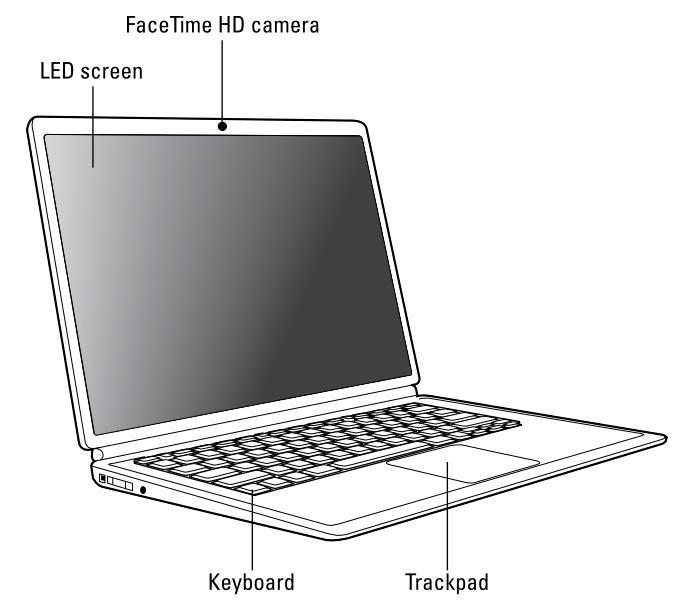

**FIGURE 1-1:** The charismatic form of a typical Mac laptop.

#### **That magnificent screen**

What a view you have! Today's Mac laptops feature a 13- or 16-inch LED display. LED screens use far less electricity than their antique CRT ancestors, and they emit practically no radiation.

Apple's laptop screens offer a *widescreen* aspect ratio (the screen is considerably wider than it is tall), which augurs well for those who enjoy watching movies. (A favorite editor of mine loves it when I use the antique word *augur,* meaning *to predict or foretell.*)

#### **The keyboard and trackpad**

Hey, here's something novel for your laptop. Unlike the external input devices on a standard desktop computer, your MacBook has a built-in keyboard and trackpad (which does the job of a mouse). The illuminated keyboard is a particular favorite of mine, offering special keys for activating all sorts of features within macOS (as well as keys for adjusting brightness and volume).

The latest crop of Mac laptops feature a great trackpad design as well. The Force Touch trackpad can sense the amount of pressure you apply with your fingers, activating features in macOS Big Sur that used to require a right-click (such as displaying the definition of a word in a Pages document or displaying a map of an address in Contacts). The Force Touch trackpad can even provide tactile feedback to your fingertips while you're using some applications!

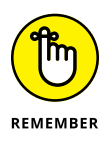

The MacBook Air and MacBook Pro don't have an internal optical drive. (More on both models later in this chapter.) You can use the CD & DVD Sharing feature in Big Sur to read discs remotely (from another Mac or PC on your network), or you can pick up an external optical drive from Apple for about \$80. (Such is the price you pay for super-thin and super-light.) Many third-party manufacturers also produce external optical drives for the MacBook.

#### **Food for your ears**

A machine this nice had better have great sound, and the Mac doesn't disappoint. You have a couple of options for Mac laptop audio:

- **»** All Mac laptops sport a minimum of built-in stereo speakers and two microphones (heck, the 16-inch MacBook Pro has *six* speakers and three microphones).
- **»** Use the built-in headphone jack to connect your Mac's audio to a pair of headphones, a more powerful (and expensive) external speaker system, or a home stereo system. (Of course, portable USB and Bluetooth speaker systems can provide better-quality audio.)

#### **The power cable**

Sorry, you can't get a wireless power system  $-$  yet. (Apple's working hard on this one.) All current MacBook models use a USB-C port for charging the battery. The USB-C cable also does double-duty as a port for Thunderbolt 3 and USB-C– compatible devices. (If you're familiar with the MagSafe power cord used on older MacBooks, take note: This USB-C cable connection does not detach easily if pulled, so it's time to resume being careful navigating around your MacBook while it's charging!)

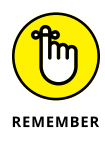

Many MacBook owners ask me whether they should disconnect the power after the battery is fully charged or leave it connected. I leave the cable connected. It won't cause any damage to your MacBook, and you can continue to use your laptop while it's charging. (Oh, and road warriors prefer a laptop battery that's always topped off when it's time to go mobile!)

#### **The power button**

The MacBook Air with Touch ID and the MacBook Pro with Touch Bar actually turn on whenever you open them. To turn these models off, you press and hold the Touch ID button on the far-right side of the keyboard.

Owners of the older MacBooks still have a power button. It's in the top-right corner of the keyboard, bearing the familiar "circle with a vertical line" logo.

#### **The FaceTime HD camera**

Check out that tiny square lens above your screen. That's a built-in FaceTime HD camera, which allows you to chat with others in a videoconferencing environment by using the Messages and FaceTime applications that come with Big Sur. You can even take photos with the camera, using the Photo Booth software that comes with your laptop, or set up a travelin' webcam. (If you need a higher-resolution camera  $-$  or one that can be easily turned or tilted  $-$  check out the discussion later in this chapter.)

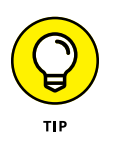

Note that a green light appears next to the lens when the camera is on  $-$  handy information that could prevent visual embarrassment! As my technical editor points out, you can also cover the lens for guaranteed privacy. (Some companies even offer plastic clips especially designed for covering the lens.)

#### **The battery**

Apple's current laptop computers don't include user-replaceable batteries. The battery is sealed inside the case and can be replaced only by an Apple technician. But you should get several years of trouble-free operation from your MacBook's battery, especially if you maintain it properly (as I show you in Chapter 2).

## **The holes called ports**

The next stop on your tour of Planet Laptop is Port Central — those holes on the sides of your computer. Each port connects a different type of cable or device, allowing you to easily add all sorts of functionality to your computer.

Each of these stellar holes has an icon to help you identify it. Here's a list of what you'll find and a quick rundown of what these ports do. Although the latest Mac-Book models carry only USB-C/Thunderbolt 3 ports, I've included additional port types that may appear on older MacBooks running macOS Big Sur.

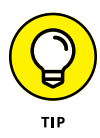

If you need a number of these older ports for different legacy hardware, consider buying a laptop dock that provides multiple ports for your MacBook through a single USB-C or Thunderbolt port. I discuss the laptop dock device in more detail at the end of this chapter.

The following connections are used for external devices and networking:

**» Thunderbolt 2/Thunderbolt 3 port:** The Thunderbolt 2 port (and its faster descendent, Thunderbolt 3) is the expansion racehorse of today's MacBooks. It offers the fastest data-transfer rates and the ability to add all sorts of peripherals, from external drives to monitors to wired Ethernet connections. (A *peripheral* is another silly techno-nerd term that means a separate device you connect to your computer.) Thunderbolt 3 devices are somewhat more expensive than their Thunderbolt 2 and USB cousins, but prices are dropping as more Thunderbolt 3 peripherals arrive on the market.

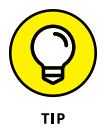

Although Thunderbolt-compatible monitors are available, they're significantly more expensive than standard displays. Luckily, you can also buy an adapter for this port that allows you to send the video signal from your laptop to another VGA, DVI, or HDMI monitor.

**» USB port(s):** Short for *universal serial bus,* the familiar USB port is the jackof-all-trades in today's world of computer add-ons. Most external devices you want to connect to your laptop (such as portable drives, scanners, and digital cameras) use a USB port, including the iPod touch. (Today's PCs also include USB ports, allowing you to share external USB peripherals such as optical drives and scanners between your MacBook and your desktop PC.) USB 3.0 connections are much faster than the old USB 2.0 standard, but they still accept USB 2.0 devices running at the slower speed.

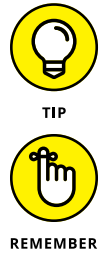

Get the lowdown on Thunderbolt 2 and 3 and USB ports in Chapter 20.

All current MacBook models use the cutting-edge USB-C port that allows you to charge the laptop, connect a Thunderbolt 3 or USB-C device, or connect an external monitor or projector — all from one port! To make the USB 3.0 connection, you'll need a USB-C–to–USB adapter (about \$20) and a USB-C AV Multiport adapter (about \$70) to connect an external display.

**» Ethernet port:** Older MacBook Pro laptops used to include a standard Gigabit (10/100/1000) Ethernet port, so the laptop was immediately ready to join your existing wired Ethernet network. But because today's MacBook Air and MacBook Pro are designed to be completely wireless — as I explain in Chapter 11 — they don't have a built-in wired Ethernet port. If a wired connection is a necessity, you can add a Thunderbolt–to–Gigabit Ethernet (or USB–to–Gigabit Ethernet) adapter to add a wired network port to your laptop. (Apple sells one for about \$35.) Or you can invest in a laptop dock with a wired Ethernet port (which I discuss at the end of this chapter).

- **» SD/SDXC card slot:** Your older MacBook Air may include an SD (Secure Digital) or SDXC (Secure Digital Extended Capacity) card slot, allowing you to plug SD or SDXC memory cards from digital cameras, cellphones, and portable devices directly into your laptop.
- **» Headphone/optical output port:** Last (but certainly not least), you can send the high-quality audio from your rectangular beast to a set of standard headphones or an optical digital audio device such as a high-end home theater system.

## **Don't forget the parts you can't see**

When you bought your new digital pride and joy, you probably noticed a number of subtle differences between the MacBook Air and the pricier MacBook Pro models. I call these differences the *Important Hidden Stuff* (or IHS, if you're addicted to acronyms). They're just as important as the parts and ports you can see.

Internal devices are as follows:

- **» CPU:** Today's Mac laptops feature the either the new Apple M1 CPU or the Intel Core i3, i5, i7, and i9 processors. The faster the processor, of course, the better. (This is definitely *not* rocket science.)
- **» Storage:** Today's MacBook models are equipped with solid-state drives that use memory chips. The drive capacities are different across the entire MacBook product line.

Solid-state drives have several advantages over traditional magnetic hard drives: You'll find no moving parts in a solid-state drive, and it offers better performance than a standard hard drive. Think of the solid-state drive as an internal USB flash drive that uses RAM chips rather than magnetic platters to hold your data.

Wireless communications devices include the following:

**» Wireless Ethernet:** "Look, Ma, no wires!" As mentioned earlier, you can connect your laptop to an existing wireless Ethernet network. All current Mac laptops have built-in AirPort Extreme hardware. With wireless connectivity, you can share documents with another computer in another room, share a single high-speed Internet connection between computers, or enjoy wireless printing. Truly *sassy!*

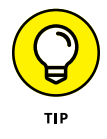

Apple no longer sells the Apple AirPort Extreme Base Station or the AirPort Time Capsule unit, which were great devices for building a wireless network. But you can use your Mac with any standard 802.11b/g/n/ac wireless network. And yes, PCs and Macs can intermingle on the same wireless network without a hitch. (Scandalous, ain't it?)

**» Bluetooth:** Let's get the old "digital pirate" joke out of the way: "Arrgh, matey, I needs me a wireless parrot." (Engineers again . . . sheesh.) Although strangely named, Bluetooth is another form of wireless connectivity. This time, however, the standard was designed for accessories such as your keyboard and mouse and devices like wireless headphones and your smartphone. (The latest Macs support version 5 Bluetooth hardware.)

Here's the hidden display device:

**» Video card:** The standard Intel video hardware that's built into MacBooks is fine for typical home and business laptop applications. If your applications rely heavily on high-speed 3D graphics or digital video, however, you'll be pleased as punch to discover that today's 16-inch MacBook Pro model can be ordered with the muscle-bound AMD Radeon Pro 5600M. This card is well suited to high-end mobile 3D modeling, video editing on the road, and . . . well, honestly, blasting the latest video game enemies into small smoking pieces with aplomb. If you're buying a new MacBook with an Apple M1 processor, the video hardware is actually built in to the same chip.

# **Meet the MacBooks**

So far in this chapter, I've discussed the common hardware shared by today's MacBook models. Now it's time to compare the MacBook Air and MacBook Pro with an eye toward selecting the right one for you. (Unless you decide to pick up one of each. Certainly an elegant choice, but not everyone has that option!)

Consider the least expensive MacBook: the MacBook Air (shown in Figure 1-2), which is unique for both its size and weight. Yet the Air is just like the MacBook Pro. Well, mostly.

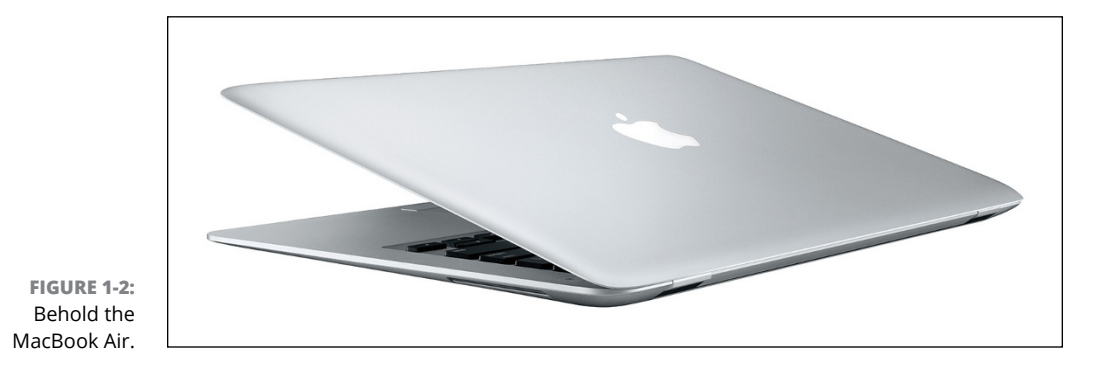

"Hold on, Mark. How can it be so singular and yet share so much with its roadwarrior sibling?" I answer that question in the following sections, which discuss the many similarities and the handful of striking differences among both of the laptop models in the MacBook line. If you're considering buying an Apple laptop, these sections can help you decide whether you'd like to go ultra-thin or stick with the more traditional (and slightly thicker) laptop crowd.

One thing's for sure: Apple *never* creates a mundane design!

## **Comparing the MacBooks**

Do you remember when Apple introduced the first iMacs? Although they had the same basic components as any other computers — a monitor, keyboard, ports, speakers, and cables  $-$  the iMac was revolutionary because it was completely self-contained. And it came in colors. And it didn't have a floppy drive. In fact, Apple redesigned the common computer with the focus on *style* and *ease of use* and scrapped the floppy drive (and rightly so, seeing as how floppies had become practically useless and were unreliable to boot).

I consider the MacBook Air and the MacBook Pro to be extensions of the iMac revolution. With these designs, Apple focused on *physical dimensions* and *weight,* and tossed out everything that isn't absolutely necessary for the lecture hall, boardroom, or city park. I'm happy to note, however, that these ultra-light Mac-Books are neither toys nor bare-bones netbooks. In fact, the MacBook Air has some of the features of the high-end MacBook Pro.

#### **What are the similarities?**

Consider the similarities among the different models:

- **» Widescreen display:** Each model sports a widescreen, backlit LED display. The MacBook Air offers a 13-inch display and the MacBook Pro is the star of the show, with the highest resolution available on any Apple laptop. (It's available in a 13- or 16-inch display.)
- **»** Apple M1 or **Intel processor power:** Your shiny new MacBook Air comes from Apple with the new M1 processor, while the MacBook Pro 13-inch model can be ordered with either the M1 or an Intel Core i5 or i7. The superfast Core i9 processor is available exclusively in the MacBook Pro 16-inch model.
- **» Keyboard and trackpad:** Both MacBook models offer a backlit keyboard and the unique Force Touch trackpad. The Touch ID sensor is offered for the MacBook Air, allowing you to use your fingerprint to log in and pay for online purchases. The Touch Bar (available on the MacBook Pro) offers several nifty

features within your favorite applications. (Read more about Force Touch, Touch ID, and the Touch Bar in Chapter 3.)

- **» Big Sur:** All current laptops from Apple naturally run the latest version of macOS with aplomb.
- **» FaceTime:** Every MacBook is video-ready, using a built-in FaceTime camera. You can record audio with the built-in microphones as well.
- **» Sealed battery:** You can't swap batteries with any models in Apple's current MacBook line because the battery is sealed inside. (Think iPad and iPhone.)
- **» Wireless support:** The MacBook Air and MacBook Pro each have built in the latest AirPort Extreme hardware (802.11ac). Both models feature built-in Bluetooth hardware. (Read more about AirPort Extreme in Chapter 11.)

I think most Apple laptop owners would agree that these major MacBook features show there's no underpowered pushover in the lineup!

#### **So what's so flippin' radical?**

I'm glad you asked! Here's the checklist of striking differences that set the Mac-Book Air apart from the MacBook Pro:

- **» Physical dimensions:** You need a thin laptop? You've come to the right place! The current Air laptop with Retina display measures a mere 0.63 inch in height (at its tallest point) when closed. Oh, and hold on to your chair for this one: The MacBook Air is also the lightweight champ, at 2.8 pounds! (That's a couple of pounds you won't be carrying around all day at that convention expo. Take it from this traveler: You *will* feel the refreshing difference in just an hour or two.) By comparison, the 13-inch MacBook Pro weighs 3.1 pounds, and the 16-inch MacBook Pro is a (comparatively) hefty 4.3 pounds.
- **» Cost:** At the time of this writing, an entry-level 13-inch MacBook Air will set you back \$999. By comparison, the 13-inch MacBook Pro is \$1,299, whereas the 16-inch MacBook Pro model starts pricier at \$2,399.
- **» Ports:** As I mention earlier in this chapter, both of the two current MacBook models offer only two types of ports: the USB-C/Thunderbolt 3 (which requires adapters for use as a USB 3.0 and external video port) and a headphone jack. The difference is in the number of USB-C ports provided. The MacBook Air includes two, and the MacBook Pro includes two or four USB-C ports (depending on the configuration).

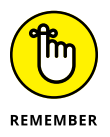

As I mention earlier, all current MacBooks lack a wired Ethernet port. All three models require a USB-C–to–Gigabit Ethernet adapter to connect to a wired Ethernet network. (Rats.)

- **» Sealed case:** You can't add or replace RAM modules on the MacBook Air or the MacBook Pro. If you haven't ordered your laptop yet, it's a *very* good idea to configure your MacBook with the maximum RAM it can carry, because you won't be able to add more in the future.
- **» No built-in optical drive:** The lack of this drive is a departure from most Windows laptops, and it applies to all current MacBook models. Apple decided that owners of these slimmer, trimmer laptops are likely to use a wireless connection for transferring files and media. But what if you have to reinstall applications that are available only on disc? If you need to read or burn discs, you can buy a separate external USB SuperDrive for about \$80, or you can use the Remote Disc feature and share the drive on another computer. (More on Remote Disc in the later section "Sharing a CD or DVD drive.")

As you can see, these striking differences make the choice between a MacBook Air and a MacBook Pro easy indeed. To wit:

- **»** The MacBook Air is designed for travelers who appreciate minimum weight and size. These folks see a laptop as a race car: nimble, with reduced weight, and no unnecessary frills. (Think of a typical NASCAR entry: Who needs an expensive stereo or air conditioning?)
- **»** The MacBook Pro is all about the brilliant high-resolution display, of course, and it's considerably faster than the MacBook Air. The MacBook Pro appeals to presenters, graphics professionals, and video editors, who appreciate the higher-resolution display, the cooling fan, and the better performance. Oh, and if you spend the extra coin for a MacBook Pro, you'll enjoy the enhanced control of your applications provided by that snazzy Touch Bar!

### **Look, Ma, no moving parts!**

You're probably familiar with the common species of *usbius flashimus,* more commonly called the USB flash drive. With one of these tiny devices, you get the equivalent of a  $4-512GB$  hard drive that plugs into a USB 3.0 port, allowing you to carry your data with you as you jet across the continents. But have you ever asked yourself, "Self, why don't they make *internal* drives that use this same technology?"

Actually, dear reader, solid-state drives have been around for years. (Think the iPod shuffle and iPod nano.) Unfortunately, however, the solid-state memory used in today's flash drives gets pretty expensive as capacity increases. In fact, cost has been the limiting factor, because a solid-state drive offers advantages that set it apart from a conventional magnetic hard drive:

- **» No moving parts:** Unlike a typical magnetic hard drive, you find no read-write heads and no magnetic platter — just gobs of happy silicon memory chips. In effect, a solid-state drive works along the same lines as your MacBook's system RAM. Unlike your Mac's RAM, though, a solid-state drive doesn't lose the data it stores when you turn off your laptop. As you can imagine, no moving parts on a computer in motion is superior on two levels:
	- **•** The solid-state drive never wears out or needs replacing.
	- **•** If your laptop is accidentally abused (gets knocked off your desk), it's far less likely that you'll lose a hard drive's worth of priceless data when it hits the ground.
- **» Speed:** Oh my goodness, is this thing fast! Your MacBook will boot, restart, or awaken in far less time, and everything you do on your laptop will benefit from the speed boost. A solid-state drive can read data far faster than a conventional magnetic hard drive.
- **» Power usage:** Forget your hard drive spinning up from sleep mode. The solid-state drive uses far less power than a conventional hard drive, resulting in significantly longer battery life.
- **» Blessed silence:** The solid-state drive is silent. (No more of that gargling noise while the disk is accessed. *Sweet.*)

### **Whoa! Where's my familiar USB port?**

It is indeed a bit disconcerting to encounter *anything* electronic these days that doesn't sport a USB 2 or USB 3.0 port, from a smart speaker in your kitchen to your printer in your office. However, don't be hesitant about the USB-C/Thunderbolt 3 ports on your new MacBook: They are versatile performers, with much faster transfer speeds than the older USB 3.0 hardware. Heck, you can do just about everything better and faster with your USB-C ports, including charging your MacBook, connecting an external monitor using DisplayPort, or connecting a superfast external drive!

If you do need to connect to an older legacy port—a USB 3.0 device, wired Ethernet port, a VGA or HDMI display, or an older Thunderbolt 2 device—you will have to invest in the correct USB-C adapter. The entire lineup of Apple connection adapters is available from the Apple website, or you can easily order a third-party adapter online. And rest assured that more and more USB-C devices are on the way, so that external drive you buy in the future will likely use USB-C anyway! These adapters are required only for older technology.

## **Sharing a CD or DVD drive**

Personally, I have no problem toting around an external USB DVD burner with a MacBook Air. Heck, half the time, you're likely to leave it at home because you don't install software every day. The folks at Cupertino want you to download your movies from the iTunes Store and your software from the App Store, so if you follow the Apple Path, you still don't need an optical drive!

A USB SuperDrive from Apple costs a mere \$80, and it can read and write DVDs as well as any built-in drive. But you'll need a \$20 USB-C–to–USB adapter to connect it. You can also use any third-party USB-C DVD drive that's compatible with Apple's laptops and macOS Big Sur.

The other option for installing software or reading a DVD on your MacBook is the CD/DVD Sharing feature within macOS. Sharing is an option if you have a wired or wireless network (see Chapter 11) with at least one of the following computers available:

- **»** A Mac running OS X Tiger or later
- **»** A PC running Windows 7 through Windows 10 (and a Windows application supplied by Apple with your MacBook)

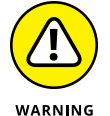

You can *only read from a shared optical drive.* You can't write data to the remote drive, even if that drive is a DVD recorder.

On the Mac computer with the optical drive, open System Preferences, click the Sharing icon, and select the DVD or CD Sharing check box. Note that you can set whether the Mac will request your permission when another computer attempts to share the drive.

On a PC, display the Control Panel, click the DVD or CD Sharing icon, and then select the Enable DVD or CD Sharing check box. Again, you can specify that permission is required if security is a concern.

After you set up the shared drive, just load the disc and select the Remote Disc item in any Finder Sidebar. (Remote Disc appears below the Devices heading in the Sidebar.) Now you can access the drive as though it were directly connected to your MacBook Air or MacBook Pro. Ah, technology!

# **Location, Location, Location!**

If you choose the wrong spot to park your new laptop, I *guarantee* you'll regret it. Some domiciles and office cubicles don't offer a choice. You have one desk at work, for example, and nobody will hand over another one. But if you can select a home for your MacBook, consider the important placement points in this section:

- **» Keep things cool.** Your new laptop is silent, but that super-fast M1 or Intel processor generates heat. Make sure that the location you choose is far from heating vents and shielded from direct sunlight. I also recommend a laptop cooling pad, which elevates the base of your laptop to allow air to circulate underneath. (Note that only MacBook Pro models are equipped with their own fans. Apple's M1 CPU doesn't generate as much heat as Intel CPUs.) Although you can stow your MacBook in the close confines of a bag or backpack while it's in Sleep mode, avoid putting that laptop away while it's hot! Let your MacBook Pro cool off first.
- **» Outlets are key!** Your computer needs at least one nearby outlet and perhaps as many as two:
	- **•** A standard AC outlet (using a current adapter if you're traveling abroad, if necessary)
	- **•** A nearby Ethernet jack (if you use a wired Ethernet network)

If you prefer to send your data over the airwaves, consider wireless networking for your Mac. I discuss everything you need to know in Chapter 11.

- **» Don't forget the lighting.** Let me act as your mom. (I know that's a stretch, but bear with me.) She'd say, "You can't possibly expect to work without decent lighting! You'll go blind!" She's right, you know. You need a desk lamp or floor lamp at minimum if you need to refer to books or documents often in your work.
- **» Plan to expand.** If your laptop hangs out on a desk, allow an additional foot of space on each side. That way, you have room for external peripherals, more powerful speakers, and an external keyboard and mouse if you need them.

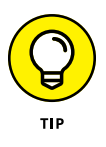

If you want to keep an external keyboard handy, consider using a laptop shelf. These Plexiglas or metal stands elevate your laptop several inches above the desk, putting the screen in a better ergonomic position and allowing you to park your keyboard and external mouse below.

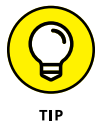

# **Unpacking and Connecting Your Laptop**

You'll love the following sections. They're short and sweet because configuring a laptop on your desktop is a piece of cake. (Sorry about the cliché overload, but this really *is* easy.)

## **Unpacking for the road warrior**

Follow these guidelines when unpacking your system:

**» Check for damage.** I've never had a box arrive from Apple with shipping damage, but I've heard horror stories from others (who claim that King Kong must have been working for That Shipping Company).

Check all sides of the box before you open it. If you find significant damage, take a photograph (just in case).

- **» Search for all the parts.** When you're removing those chunks o' foam, make certain that you've checked all sides of each foam block for parts snuggled therein or taped for shipment.
- **» Keep all packing materials.** Do *not* put the box and packing materials in the trash. Keep the box and all packing materials for at least a year, until the standard Apple warranty runs out. If you have to ship your laptop to an Apple service center, the box and the original packing are the only way for your machine to fly.

And now, a dramatic Mark's Maxim about cardboard containers:

**that box.** *Trust me on this one.***™**

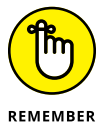

**» Store the invoice for safekeeping.** Your invoice is a valuable piece of paper.

**Smart computer owners keep their boxes far longer than a year. If you sell your laptop or move across the country, for example, you'll want** 

Save your original invoice in a plastic bag, along with your computer's manuals, original software, and other assorted hoo-hah. Keep the bag on a shelf or stored safely in your desk, and enjoy a little peace of mind.

**» Read the Mac's manual.** "Hey, wait a minute, Mark. Why do I have to read the manual from Apple along with this tome?" Good question, and here's the answer: The documentation from Apple may contain new and updated instructions that override what I tell you here. (Say, "*Never* cut the red wire. Cut the blue wire instead." Or something to that effect.) Besides, Apple manuals are rarely thicker than a restaurant menu.

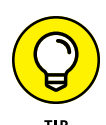

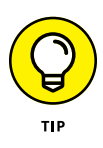

You can always download the latest updated manuals for Apple computers in electronic format from Apple's website. (Adobe's PDF format is the standard for reading documents on your computer. You can open and display any PDF document in Big Sur by using the Preview application or the Quick Look feature.) I always keep a copy of the PDF manual for my MacBook Air on my internal drive, just in case.

# **Connecting Cables 101**

Your laptop makes all its connections simple, but your computer depends on you to get the outside wires and thingamabobs where they go.

#### **The absolutely essential connection**

After your new Mac is resting comfortably in its assigned spot (I assume that's a desktop), you need to make just one required connection: the power cable. First, plug the cable into the corresponding USB-C port on the MacBook; and then plug 'er into that handy AC outlet. After your battery is completely charged, you can go mobile at a moment's notice.

#### **Adding the Internet to the mix**

If you have high-speed Internet service, or if you're in an office or school with a local computer network, you can probably connect through your older MacBook's built-in Ethernet port (or by using an adapter with your USB-C port). You make two connections:

- **1. Plug one end of the Ethernet cable into the Ethernet port (or the USB-C– to–Ethernet adapter on a current MacBook Air or MacBook Pro).**
- **2. Plug the other end of the Ethernet cable into the Ethernet port from your network.**

Your network port is probably one of the following: an Ethernet wall jack, an Ethernet hub or switch, or a cable or DSL Internet router (or sharing device).

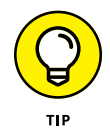

Will you be joining a wireless network? If so, you can find the information you need about configuring Big Sur for wireless networking in Chapter 11.

# **Great — a Lecture about Handling My Laptop**

Proper handling of your laptop is important, so take a moment to read the Rules of Proper Laptop Deportment. Okay, perhaps I'm lecturing a bit, but a little common sense goes a long way when you're handling *any* computer equipment, and your laptop is no different. (Scolding mode off.)

Keep these rules in mind while opening and carrying your laptop:

- **» The cover is your friend.** Open your laptop's cover slowly, without jerking or bending it.
- **» Close it before you move it.** By closing your laptop, you put your macOS operating system into sleep mode, and (if your older MacBook uses a magnetic hard drive for storage) the hard drive automatically spins down, making it safer to move. The laptop is still on; it will spring back to life when you open the cover.
- **» Don't stack stuff on your laptop.** You'd be surprised how many horror stories I've heard about laptop owners piling a stack of books or other heavy stuff on their computers. Remember that LED display? Made of glass?
- **» Be nice to your keyboard.** Don't press those keys too hard! Use the same amount of pressure you use on a desktop computer's keyboard.
- **» Keep food and drinks far away.** Care to turn your laptop into an expensive doorstop? Go ahead and park your soda next to it. (Oh, and crumbs are perfect if you're interested in buying replacement keyboards.)
- **» Keep your laptop as level as possible.** Using your older Mac laptop while it's tilted too far in any direction can eventually cause problems with your magnetic hard drive. I kid you not. (If your MacBook uses a solid-state hard drive, of course, this rule doesn't apply.)

# **An Overview of Mac Software Goodness**

The following sections answer the most common novice computer question: "What the heck will I *do* with this thing?" You find additional details and exciting factoids about the software you get for free, software you'll want to buy, and stuff you can do on the Internet.

# **What comes with my laptop?**

Currently, Apple laptops ship with the following major software applications installed and ready to use:

- **» macOS Big Sur:** Naturally, your MacBook comes preloaded with Big Sur.
- **» Apple's digital lifestyle suite:** You know you want these applications! They turn your Mac into a digital hub for practically all kinds of high-tech devices, including camcorders, digital cameras, tablets, portable music players, and even smartphones.

Chapters 12 through 15 focus on the major applications that will appeal to MacBook owners: Music, TV, Photos, iMovie, and GarageBand.

**» Apple's digital productivity suite:** Owners of new MacBooks can download all three of Apple's great productivity applications — Pages, Numbers, and Keynote — for free in the App Store. Pages is a desktop publishing jewel, Numbers is a great spreadsheet tool, and Keynote is a superb slideshow/ presentation application. Chapters 16 through 18 are your guides to the basic functions of all three applications. 'Nuff said.

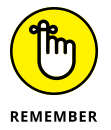

The installed software on your MacBook may change as new programs become available.

# **Connecting to the Internet from your lap**

What's a modern computer without the Internet? Apple gives you great tools to take full advantage of every road sign and off ramp on the Information Superhighway right out of the box:

**» Web surfing:** I use Apple's Safari web browser every day. It's fast and well designed, with features such as tabbed browsing and a customizable Start page.

If *tabbed browsing* sounds like ancient Aztec to you, don't worry. Chapter 8 is devoted to Safari.

**» Instant messaging and video chat:** *Messages* lets you use your MacBook to chat with others around the world for free on the Internet. You can also use the FaceTime application to video-chat with folks who have an iPhone, iPad, or iPod touch, as well as another Mac. If you've never seen a video chat, you'll be surprised just how good your friends and family look! Chapter 11 introduces you to bot Messages and FaceTime.

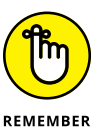

Always wear a shirt when videoconferencing.

**» Email:** Soldier, Apple has you covered. The Apple Mail application is a full-featured email system complete with defenses against the torrent of junk mail awaiting you. (Imagine a hungry digital predator with an appetite for spam.) Send pictures and attached files to everyone on the planet, and look doggone good doing it.

# **Applications that rock**

Dozens of small applications are also supplied with macOS Big Sur. I mention many of them in later chapters, but here are three good examples to whet your appetite:

- **» DVD Player:** If your MacBook has an internal or external DVD drive, put all that widescreen beauty to work by watching your favorite DVD movies with a DVD Player! You have all the features of today's most expensive stand-alone DVD players, including spiffy onscreen controls.
- **» Contacts:** Throw away that well-thumbed collection of fading addresses on paper. Use the Big Sur Contacts application to store, search, and recall just about any piece of information on your friends, family, and acquaintances.
- **» Chess:** This isn't the chessboard your dad used! Play the game of kings against a tough (and configurable) opponent — your MacBook — on a beautiful 3D board. Heck, your Mac even narrates the game by speaking the moves!

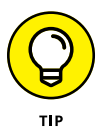

You can use the data you store in your Contacts in other Apple applications included with Big Sur, such as Apple Mail and Messages.

# **Boot Camp For Dummies**

macOS Big Sur includes one particularly exciting feature for Windows switchers: You can use the Apple Boot Camp utility and your licensed copy of Windows 10 to install and boot Windows on your Intel-based Mac laptop!

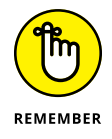

If your MacBook uses an Apple M1 processor, you'll need an application like Parallels Desktop ([www.parallels.com](http://www.parallels.com)) or VMWare ([www.vmware.com](http://www.vmware.com)) to run Windows applications. Boot Camp isn't supported with the M1 processor.

Boot Camp creates a Windows-specific *partition* (or section) on your drive where all your Windows files are stored. Other than the slightly strange key assignments you have to remember, Boot Camp is reliable and easy to use. I strongly urge you to back up your laptop on a regular basis, however; inviting Windows onto your Mac laptop invites potential viruses as well.

Apple's Boot Camp Assistant provides step-by-step instructions, making it easy to configure your laptop for Windows. To run the Boot Camp Assistant, click the Launchpad icon on the Dock, click the Utilities folder icon, and then click the Boot Camp Assistant application icon. You'll find more detailed information on using Boot Camp in Chapter 19.

# **Other Stuff That Nearly Everyone Wants**

No man is an island, and no computer is either. I always recommend the same set of stuff for new Windows and Mac laptop owners. These extras help keep your new computer clean and healthy (and some make sure *you're* happy as well):

- **» A laptop sleeve or case:** Most laptop owners eschew the traditional bulky laptop bag because a bag broadcasts the fact that you're carrying a valuable MacBook (and adds yet another item to carry on your trip). On the other hand, if you pack your MacBook in a briefcase, book bag, or backpack, you need to provide protection from bumps and scratches. (Make sure that any sleeve or case you buy provides padding around the entire computer, not just on the top surface.) That's where a laptop sleeve or thin case comes in. I use the very cool BookBook hardback leather case from Twelve South ([https://](https://www.twelvesouth.com) [www.twelvesouth.com](https://www.twelvesouth.com)), which looks — you guessed it — like an oldfashioned leather-bound book. (I think it makes me appear scholarly while disguising my MacBook.) The BookBook (shown in Figure 1-3) is available for all sizes of MacBooks, costs about \$80, and provides long-lasting, cushioned protection for your expensive road warrior computer.
- **» An external camera:** Your MacBook has a built-in FaceTime camera, but many folks prefer a stand-alone external camera that they can pan, tilt, and point where they like (especially moviemakers who need high-resolution video clips of whatever's happening around them). Most of these gems can be clipped to your MacBook, or they may include a desktop stand for use on any flat surface. (Oh, and choose a well-lighted environment, so you don't look like something out of a horror film.)
- **» Surge suppressor:** Even an all-in-one computer like your laptop can fall prey to a power surge. I recommend using one of these:
	- **•** *A basic surge suppressor* with a fuse can help protect your MacBook from an overload.
	- **•** *A UPS (uninterruptible power supply)* costs a little more but does a better job of filtering your AC line voltage to prevent brownouts or line interference from reaching your computer.

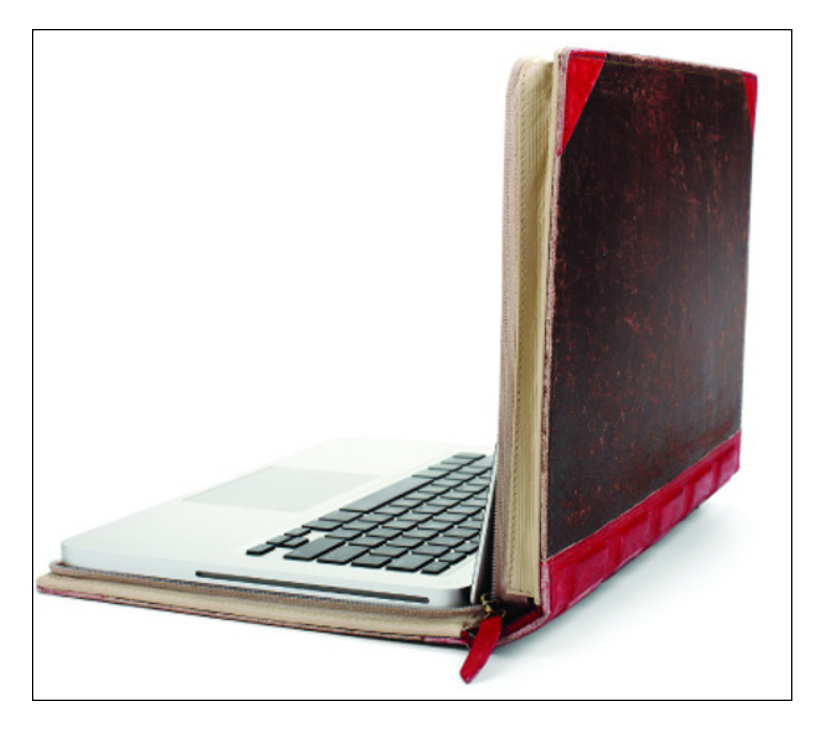

**FIGURE 1-3:** The BookBook case provides protection and camouflage for your MacBook.

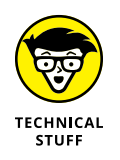

Your laptop's battery immediately kicks in if you experience a blackout, of course, so a UPS is less important for your MacBook. But any computer tech will tell you that filtered AC current is far better for your laptop, and your UPS can also provide backup power for external devices that *don't* have a battery.

- **» A laptop docking station:** Will your MacBook often do double duty as both a desktop computer *and* a mobile powerhouse? If so, a laptop docking station will prevent you from disconnecting a bird's nest of USB-C cables each time you hit the road. In essence, you need to unplug only one connection between your MacBook and the docking station. *All* your external desktop peripherals — monitor, backup hard drive, USB trackball, and such — remain blissfully in place. When your MacBook returns to the desktop, you simply reconnect that one USB-C cable, and you're back in business. Most docking stations also sport a wired Ethernet port and at least one or two USB 3.0 ports, so you won't need to use adapters to make these legacy connections.
- **» Screen wipes:** Invest in a box of premoistened screen wipes to keep your screen pristine. Your MacBook's screen can pick up dirt, fingerprints, and other unmentionables faster than you think.

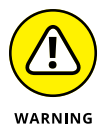

Make sure that your wipes are especially meant for LED, LCD, or laptop computer screens.

- **» Blank CDs and DVDs:** If you're using a MacBook with an external optical drive, you'll want blank discs. Your choices are
	- **•** CD-R (record once) and CD-RW (record multiple times)
	- **•** DVD-R (record once) and DVD+RW (record multiple times)
- **» Cables:** Depending on the external devices and wired network connectivity you'll be using, these are
	- **•** A standard Ethernet cable (for wired networks or high-speed Internet)
	- **•** USB-C cables and adapters for devices you already have
- **» Wrist rest:** You may have many reasons to buy a new Mac laptop, but I know that a bad case of carpal tunnel syndrome isn't one of them. Take care of your wrists by carrying a keyboard wrist rest in your laptop bag.